FF505 Computational Science

MATLAB Section - Introduction 1 Matrix Algebra

Marco Chiarandini (marco@imada.sdu.dk)

Department of Mathematics and Computer Science (IMADA) University of Southern Denmark

[Getting Started](#page-2-0) [Variables](#page-5-0) [Work session](#page-9-0) [Scripts](#page-14-0)

## **Outline**

- 1. [Getting Started](#page-2-0)
- 2. [Variables](#page-5-0)
- 3. [Work session](#page-9-0)
- 4. [Scripts](#page-14-0)
- 5. [Arrays](#page-18-0)
- 6. [Plotting](#page-23-0)

#### [Getting Started](#page-2-0)

<span id="page-2-0"></span>[Variables](#page-5-0) [Work session](#page-9-0) [Scripts](#page-14-0)<br>Arrays

### **Outline**

- 1. [Getting Started](#page-2-0)
- 
- 
- 4. [Scripts](#page-14-0)
- 5. [Arrays](#page-18-0)
- 6. [Plotting](#page-23-0)

### **MATLAB Desktop [Plotting](#page-23-0)**

- Command window
- Workspace
- **Command history**
- Current folder browser
- Variable editor
- MATLAB program editor
- Help
- Desktop menu
- Docking/Undocking, maximize by double click
- Current folder
- **•** Search path (Set Path)
- Documentation: Press ?  $\rightarrow$  MATLAB  $\rightarrow$  Getting Started

[Getting Started](#page-2-0) [Variables](#page-5-0) [Work session](#page-9-0) [Scripts](#page-14-0)<br>Arrays

#### Command line programming

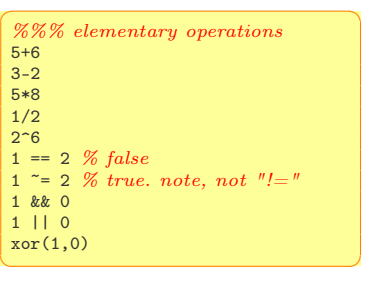

#### [Getting Started](#page-2-0)

[Variables](#page-5-0) [Work session](#page-9-0) [Scripts](#page-14-0)

#### $\sum_{\text{Plotting}}$  $\sum_{\text{Plotting}}$  $\sum_{\text{Plotting}}$

#### MATLAB -> preferences Allows you personalize your MATLAB experience

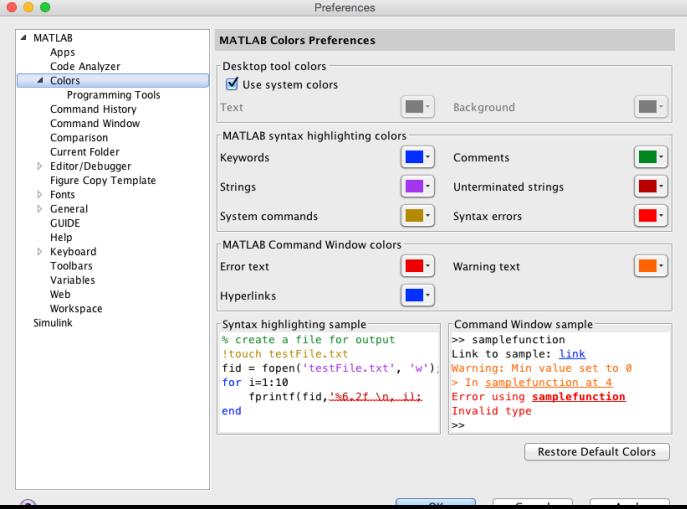

## **Outline**

1. [Getting Started](#page-2-0)

#### 2. [Variables](#page-5-0)

- 
- 4. [Scripts](#page-14-0)
- 5. [Arrays](#page-18-0)
- <span id="page-5-0"></span>6. [Plotting](#page-23-0)

#### $Variables$

Different meaning than in mathematics, ie, not unknowns in a formula but:

- a storage location paired with an associated symbolic name (an identifier), which contains some known or unknown quantity of information referred to as a value.
- separation of name and content
- compilers have to replace variables' symbolic names with the actual locations of the data.
- a variable's name, type, and location often remain fixed, while the data stored in the location may be changed during program execution.
- in mathematics typically identified by single letters, in computer programming long, explanatory names are preferred.
- The scope of a variable is the portion of the program code for which the variable's name has meaning and for which the variable is said to be "visible". global vs local variables.
- A variable whose scope begins before its extent does is said to be uninitialized and often has an undefined, arbitrary value!  $<sup>7</sup>$ </sup>

#### Variable Assignment

The = sign in MATLAB represents the assignment or replacement operator. It has a different meaning than in mathematics.

Compare:

 $x = x + 3$  In math it implies  $0=2$ , which is an invalid statement In MATLAB it adds 2 to the current value of the variable

```
\left(\omega_{\alpha} , \cdots , \cdots , \cdots%% variable assignment
a = 3; % semicolon suppresses output
h = 'hi';
c = 3 = 1:
% Displaying them:
a = pidisp(sprintf('2 decimals: %0.2f', a))
disp(sprintf('6 decimals: %0.6f', a))
format long % 16 decimal digits
a
format short \% 4 decimal digits +
      scientific notation
a
```
 $x + 2 = 20$  % wrong statement  $x = 5 + y$  % wrong if y unassigned

 $\overline{\phantom{a}}$   $\overline{\phantom{a}}$   $\overline{\$ Variables are visible in the workspace

Names:

- $\bullet$  [a-z][A-Z][0-9]
- **o** case sensitive
- max 63 chars

[Getting Started](#page-2-0) [Variables](#page-5-0) [Work session](#page-9-0) [Scripts](#page-14-0)<br>Arrays<br>Plotting

# **Variable Editor**

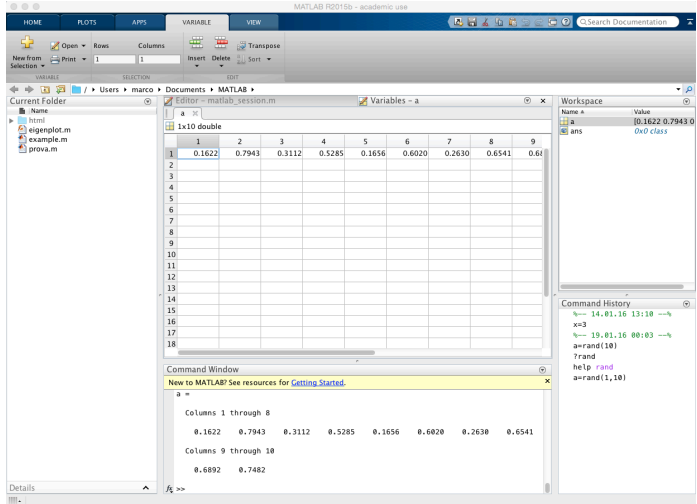

### **Outline**

1. [Getting Started](#page-2-0)

#### 3. [Work session](#page-9-0)

4. [Scripts](#page-14-0)

5. [Arrays](#page-18-0)

<span id="page-9-0"></span>6. [Plotting](#page-23-0)

#### Managing the Work Session

 $\sqrt{\frac{1}{\pi}}$  who % lists variables currently in memory whos % lists current variables and sizes clear v  $\%$  clear  $w/$  no argt clears all edit filename % edit a script file clc % clears theCommand window ... % ellipsis; continues a line help rand % returns help of a function quit % stops MATLAB

 $\begin{pmatrix} 1 & 1 & 1 \\ 1 & 1 & 1 \\ 1 & 1 & 1 \end{pmatrix}$ 

#### Predefined variables

✞ ☎ pi Inf  $\% 5/0$ NaN  $\%$  0/0 eps % accuracy of computations i,j % immaginary unit i=j=sqrt(-1) 3+8i % a complex number (no ∗)  $Complex(1,-2)$  $\left( \begin{array}{cc} 1 & 0 & 0 \\ 0 & 0 & 0 \\ 0 & 0 & 0 \\ 0 & 0 & 0 \\ 0 & 0 & 0 \\ 0 & 0 & 0 \\ 0 & 0 & 0 \\ 0 & 0 & 0 \\ 0 & 0 & 0 \\ 0 & 0 & 0 \\ 0 & 0 & 0 \\ 0 & 0 & 0 & 0 \\ 0 & 0 & 0 & 0 \\ 0 & 0 & 0 & 0 \\ 0 & 0 & 0 & 0 & 0 \\ 0 & 0 & 0 & 0 & 0 \\ 0 & 0 & 0 & 0 & 0 \\ 0 & 0 & 0 & 0 & 0 & 0 \\ 0 & 0 & 0 & 0 &$ 

## Working with Files **Example 2018** [Plotting](#page-23-0)

MATLAB handles three types of files:

- M-files .m: Function files, program files and scripts
- MAT-files .mat: binary files with name and values of variables
- data file .dat: ASCII files

```
✞ ☎
%% loading data
load q1y.dat
load q1x.dat
save hello v; % save variable v into file
     hello.mat
save hello.txt v -ascii; % save as ascii
% fopen, fprintf, fscanf also work
% ls %% cd, pwd & other unix commands
      work in matlab;
% to access shell, preface with "!"
```
✝ ✆

Files are stored in the current directory and searched search path

#### Directories and paths **Directories** and paths

If we type problem1

- 1. seeks if it is a variable and displays its value
- 2. checks if it is one of its own programs or functions and executes it
- 3. looks in the current directory for file program1.m and executes the file
- 4. looks in the search path for file program1.m and executes it

addpath dirname % adds the directory dirname to the search path cd dirname % changes the current directory to dirname dir % lists all files in the current directory dir dirname % lists all files in dirname path % displays the MATLAB search path pathtool % starts the Set Path tool pwd % displays the current directory rmpath dirname % removes the directory dirname from the search path what % lists MATLAB specific files in the current directory what dirname % lists MATLAB specific files in dirname which item  $\%$  displays the path name of item ✝ ✆

## Getting Help **Reserves**

- help funcname: Displays in the Command window a description of the specified function funcname.
- lookfor topic: Looks for the string topic in the first comment line (the H1 line) of the HELP text of all M-files found on MATLABPATH (including private directories), and displays the H1 line for all files in which a match occurs. Try: lookfor imaginary
- doc funcname: Opens the Help Browser to the reference page for the specified function funcname, providing a description, additional remarks, and examples.
- When typing a function a hint (tooltip) shows the list of arguments.

## **Outline**

- 1. [Getting Started](#page-2-0)
- 
- 
- 4. [Scripts](#page-14-0)
- 5. [Arrays](#page-18-0)
- <span id="page-14-0"></span>6. [Plotting](#page-23-0)

#### $Scripts, M-files$   $\sum_{\text{Plotting}}$  $\sum_{\text{Plotting}}$  $\sum_{\text{Plotting}}$ **Overview**

Scripts are

- collection of commands executed in sequence
- written in the MATLAB editor
- saved as MATLAB files (.m extension)

To create a MATLAB file from command-line

✞ ☎ edit helloWorld.m  $\sqrt{2\pi}$   $\sqrt{2\pi}$   $\sqrt{2\pi}$   $\sqrt{2\pi}$   $\sqrt{2\pi}$   $\sqrt{2\pi}$   $\sqrt{2\pi}$   $\sqrt{2\pi}$   $\sqrt{2\pi}$   $\sqrt{2\pi}$ 

or from Menu on the top

# Script: the Editor **[Plotting](#page-23-0)**

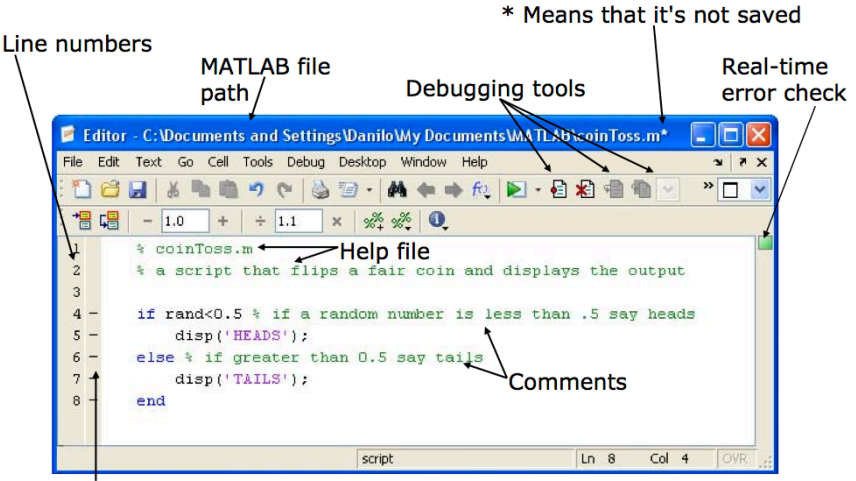

Possible breakpoints

Courtesy of The MathWorks, Inc. Used with permission.

#### Exercise: Scripts [Plotting](#page-23-0)

- Make an initial script ost and save it.
- When run, the script should display the following text:

This is my first script! Yuhuu!

Hint: use disp to display strings. Strings are written between single quotes, like 'This is a string'

## Outline **Plants** [Plotting](#page-23-0)

- 1. [Getting Started](#page-2-0)
- 
- 
- 4. [Scripts](#page-14-0)
- 5. [Arrays](#page-18-0)
- <span id="page-18-0"></span>6. [Plotting](#page-23-0)

#### $1-D$  [Arrays](#page-18-0)  $\frac{2}{P_{\text{lotting}}}$

Vectors: To create a row vector, separate the elements by commas. Use square brackets. For example,

 $\overline{\mathcal{N}}$   $\overline{\mathcal{N}}$   $\overline{\$ 

```
\gg p = [3,7,9]
p3 7 9
```
You can create a column vector by using the transpose notation (').

 $\overline{a}$   $\overline{a}$   $\overline{$  $\gg$  p = [3,7,9]'  $p =$ 3 7 9 ✝ ✆

You can also create a column vector by separating the elements by semicolons. For example,  $\sqrt{1 + \frac{1}{2} \left( \frac{1}{2} \right)^2 + \frac{1}{2} \left( \frac{1}{2} \right)^2}$ 

```
\gg g = [3;7;9]
g =3
   7
   9
```
Appending vectors:

```
\overline{a} \overline{a} \overline{r = [2, 4, 20]:
  w = [9, -6, 3];u = [r, w]\overline{u} =
           2 4 20 9 -6 3
\sqrt{2\pi}
```

```
✞ ☎
r = [2.4, 20]:
w = [9,-6,3];
u = [r; w]u =2 4 20
   9 -6 3
```
#### $2-D$  [Arrays](#page-18-0)  $\frac{2}{P_{\text{lotting}}}$

Matrices: spaces or commas separate elements in different columns, whereas semicolons separate elements in different rows.

```
✞ ☎
\Rightarrow A = [2,4,10;16,3,7]
A =2, 4, 1016 3 7
\gg c = [a \ b]c =1 3 5 7 9 11
\Rightarrow D = [a : b]D =1 3 5
 7 9 11
✝ ✆
```
#### [Arrays](#page-18-0) Arrays Arrays Arrays Arrays Arrays Arrays Arrays Arrays Arrays Arrays Arrays Arrays Arrays Arrays Arrays Arrays Arrays Arrays Arrays Arrays Arrays Arrays Arrays Arrays Arrays Arrays Arrays Arrays Arrays Arrays Array

Arrays are the basic data structures of MATLAB (weakly typed language - no need to declare the type)

Types of arrays:

numeric • character • logical • cell • structure • function handle

```
✞ ☎
%% vectors and matrices
A = [1 \ 2; 3 \ 4; 5 \ 6]v = [1 \ 2 \ 3]v = [1; 2; 3]v = [1:0.1:2] % from 1 to 2, with stepsize of 0.1. Useful for plot axes
v = 1:6 % from 1 to 6, assumes stepsize of 1
C = 2*ones(2,3) % same as C = [2 2 2; 2 2]w = ones(1,3) % 1x3 vector of ones
w = zeros(1,3)w = \text{rand}(1,3) % drawn from a uniform distribution
w = \text{randn}(1,3) % drawn from a normal distribution (mean=0, var=1)
w = -6 + \text{sqrt}(10)*( \text{randn}(1,10000)) % (mean = 1, var = 2))
hist(w) % histogram
e = \Box: % empty vector
I = eye(4) \% 4x4 identity matrix
A = linspace(5,8,31) % equivalent to 5:0.1:8\frac{1}{\sqrt{2}}
```
[Getting Started](#page-2-0) [Variables](#page-5-0) [Work session](#page-9-0) [Scripts](#page-14-0) [Arrays](#page-18-0)<br>Plotting

## Indexing

%% indexing  $A(3,2)$  % indexing is (row, col)  $A(2, :)$  % get the 2nd row. %% ":" means every elt along that dimension  $A(:,2)$  % get the 2nd col A(1,end) % 1st row, last elt. Indexing starts from 1.  $A$ (end, :) % *last row* 

✞ ☎

 $\overline{\mathcal{N}}$   $\overline{\mathcal{N}}$   $\overline{\$ 

 $A([1 3],)) = []$  % deletes 1st and 3rd rows  $A(:,2) = [10 11 12]$ <sup>, %</sup> change second column  $A = [A, [100; 101; 102]]; % append column vec$ %  $A = \{ones(size(A,1),1), A\};$  % e.g bias term in linear regression  $A(\cdot)$  % Select all elements as a column vector.

✞ ☎ %% dimensions  $sz = size(A)$  $size(A,1)$  % number of rows size $(A,2)$  % number of cols length(v)  $\%$  size of longest dimension  $\begin{pmatrix} 1 & 0 & 0 \\ 0 & 0 & 0 \\ 0 & 0 & 0 \\ 0 & 0 & 0 \\ 0 & 0 & 0 \\ 0 & 0 & 0 \\ 0 & 0 & 0 \\ 0 & 0 & 0 \\ 0 & 0 & 0 \\ 0 & 0 & 0 & 0 \\ 0 & 0 & 0 & 0 \\ 0 & 0 & 0 & 0 \\ 0 & 0 & 0 & 0 & 0 \\ 0 & 0 & 0 & 0 & 0 \\ 0 & 0 & 0 & 0 & 0 \\ 0 & 0 & 0 & 0 & 0 & 0 \\ 0 & 0 & 0 & 0 & 0 & 0 \\ 0 & 0 & 0 & 0 & 0 &$ 

<span id="page-23-0"></span>[Getting Started](#page-2-0) [Variables](#page-5-0) [Work session](#page-9-0) [Scripts](#page-14-0)<br>Arrays<br>**Plotting** 

## Outline

- 1. [Getting Started](#page-2-0)
- 
- 
- 4. [Scripts](#page-14-0)
- 5. [Arrays](#page-18-0)
- 6. [Plotting](#page-23-0)

#### Plots **Plots Plots**

```
✞ ☎
%% plotting
t = [0:0.01:0.98];v1 = sin(2 * pi * 4 * t):
plot(t,y1);y2 = cos(2*pi*4*t);hold on; % "hold off" to turn off
plot(t, v2, 'r--')):
xlabel('time');
ylabel('value');
legend('sin','cos');
title('my plot');
close; % or, "close all" to close all figs
\sqrt{2\pi} \sqrt{2\pi} \sqrt{2\pi} \sqrt{2\pi} \sqrt{2\pi} \sqrt{2\pi} \sqrt{2\pi} \sqrt{2\pi} \sqrt{2\pi} \sqrt{2\pi} \sqrt{2\pi} \sqrt{2\pi}
```

```
\left( \frac{1}{2} \frac{1}{2} \frac{1}{2} \frac{1}{2} \frac{1}{2} \frac{1}{2} \frac{1}{2} \frac{1}{2} \frac{1}{2} \frac{1}{2} \frac{1}{2} \frac{1}{2} \frac{1}{2} \frac{1}{2} \frac{1}{2} \frac{1}{2} \frac{1}{2} \frac{1}{2} \frac{1}{2} \frac{1}{2} \frac{1}{2} \frac{1figure(2), clf; % can specify the figure number\text{subplot}(1,2,1); % Divide plot into 1x2 grid, access 1st element
 plot(t,y1);
 \text{subplot}(1,2,2); % Divide plot into 1x2 grid, access 2nd element
 plot(t,y2);axis([0.5 1 -1 1]); % change axis scale
```
✝ ✆

#### help graph2D

## Rapid Code Iteration **[Plotting](#page-23-0)**

- Rapid code iterations using cells in the editor
- cells are small sections of code performing specific tasks
- $\bullet$  they are separated by double %
- they can be executed independently, eg, CTRL+Enter and their parameters adjusted
- navigate by CTRL+SHIFT+Enter or by jumping
- publish in HTML or PDF or Latex (menu publish on the top).

[Getting Started](#page-2-0) [Variables](#page-5-0) [Work session](#page-9-0) [Scripts](#page-14-0)

## Summary **Exercise Summary**

- 1. [Getting Started](#page-2-0)
- 2. [Variables](#page-5-0)
- 3. [Work session](#page-9-0)
- 4. [Scripts](#page-14-0)
- 5. [Arrays](#page-18-0)
- 6. [Plotting](#page-23-0)